## Создание сертификатов Агента

Для работы Агентов требуются сертификаты:

- Indeed CM Agent CA корневой сертификат Агента Indeed CM. Используется для выдачи сертификатов рабочим станциям пользователей, на которых будут устанавливаться Агенты.
- **Indeed CM Agent SSL** сертификат проверки подлинности, подписан корневым сертификатом. Необходим для установления двухстороннего защищенного соединения между сервером и рабочей станцией с установленным Агентом. Сертификат выдается на имя рабочей станции, на которой развернут сервер Indeed CM.
- Сертификат рабочей станции выдается автоматически при регистрации Агента. Обращаясь к серверу клиентский компьютер предоставляет свой сертификат, сервер Indeed CM проверяет подлинность сертификата после чего начинает доверять Агенту, установленному на рабочей станции пользователя, и готов передавать на него задачи.

Сертификаты Агента создаются при помощи утилиты IndeedCM.Agent.Cert.Generator.exe, входящей в состав дистрибутива Indeed CM (располагается в IndeedCM. Server\Misc\AgentCertGenerator).

1. Запустите в командной строке, запущенной от имени администратора, на сервере Indeed CM утилиту c параметрами: IndeedCM.Agent.Cert.Generator.exe /root /csn /installToStore. Дождитесь завершения работы утилиты.

**А** Параметр /csn запускает процедуру выпуска сертификатов на DNS-имя рабочей станции, на которой запускается утилита. Для создания сертификатов для рабочей станции с другим именем запустите утилиту с параметром /sn <DNS-имя рабочей станции>.

Параметр /installToStore публикует выпущенные утилитой сертификаты в хранилища сертификатов сервера:

- Сертификат Indeed CM Agent CA в Доверенные корневые центры сертификации (Trusted Root Certification Authorities)
- Сертификат Indeed CM Agent SSL в хранилище личных сертификатов рабочей станции, на которой установлен сервер Indeed CM.

2. В каталоге с утилитой появятся файл Indeed CM Agent CA.key, содержащий отпечаток сертификата Indeed CM Agent CA и значение ключа сертификата. 3. Поместите сертификат Indeed CM Agent CA в Доверенные корневые центры сертификации (Trusted Root Certification Authorities) на всех рабочих станциях пользователей.

 $\bf{0}$  Для распространения сертификата на рабочие станции пользователей удобно использовать механизм групповых политик Active Directory.

4. Настройте защищенное соединение с сайтом Агентов. Для этого:

- $\circ$  Перейдите в Диспетчер служб IIS (Internet Information Services (IIS) Manager).
- $\circ$  Выберите сайт IndeedCM Agent Site и перейдите в раздел Привязки... (Bindings...).
- Выберите привязку по порту 3003.
- $\circ$  Нажмите Изменить... (Edit...).

Порт 3003 устанавливается по умолчанию. Если вы используете другой порт, то создайте и настройте новую привязку для него. Убедитесь в том, что порт открыт для входящих подключений в брандмауэре.

Укажите в качестве SSL-сертификата сертификат Indeed CM Agent SSL и нажмите OK.

5. Пример настройки привязки для сайта IndeedCM Agent Site.

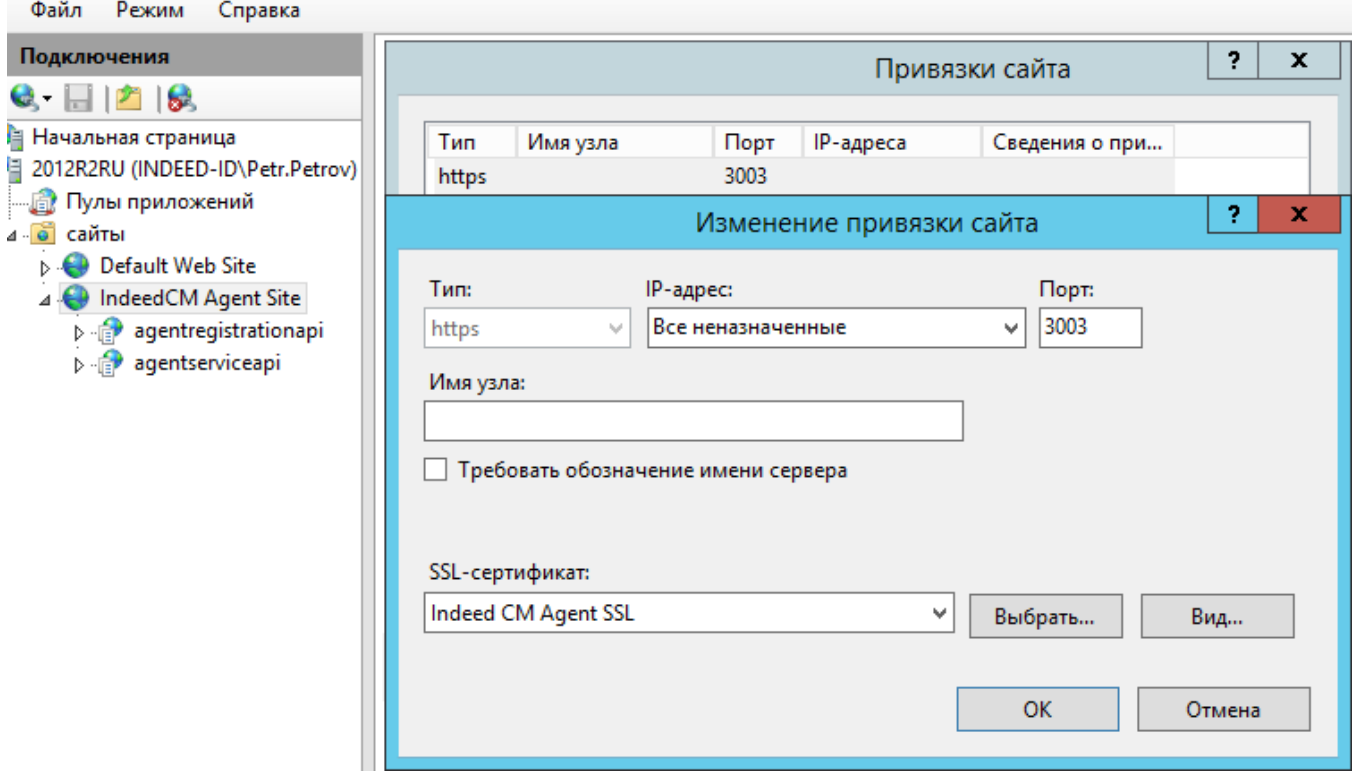

6. Если в вашем окружении используется несколько серверов Indeed СМ с Агентами, то для каждого сервера потребуется свой SSL-сертификат Агента (корневой сертификат на всех серверах один и тот же). Для создания SSL-сертификата дополнительного сервера перенесите на него каталог с утилитой IndeedCM.Agent.Cert. Generator.exe и файл ключа корневого сертификата Indeed CM Agent CA.key, затем выполните команду:

IndeedCM.Agent.Cert.Generator.exe /ssl /csn /rootКеу <путь к каталогу с ключом корневого сертификата>/installToStore

## Пример:

IndeedCM.Agent.Cert.Generator.exe /ssl /csn /rootKey "C:\AgentCertGenerator\Indeed CM Agent CA.key" /installToStore